**CONTROLADOR LAUNCH CONTROL XL MARCA NOVATION MODELO: NOVLPD06 / NOVLPD10 CARACTERISTICAS ELECTRICAS NOMINALES DE CONSUMO: UTILIZA CABLE USB DE ALIMENTACIÓN 5 V cc 50 a 200** 

# **MA** (INCLUIDO)<br> **LAUNCH**CONTROL XL

# Guía de inicio rápido.

# **Z** novation®

# **¿Qué hay en la caja?**

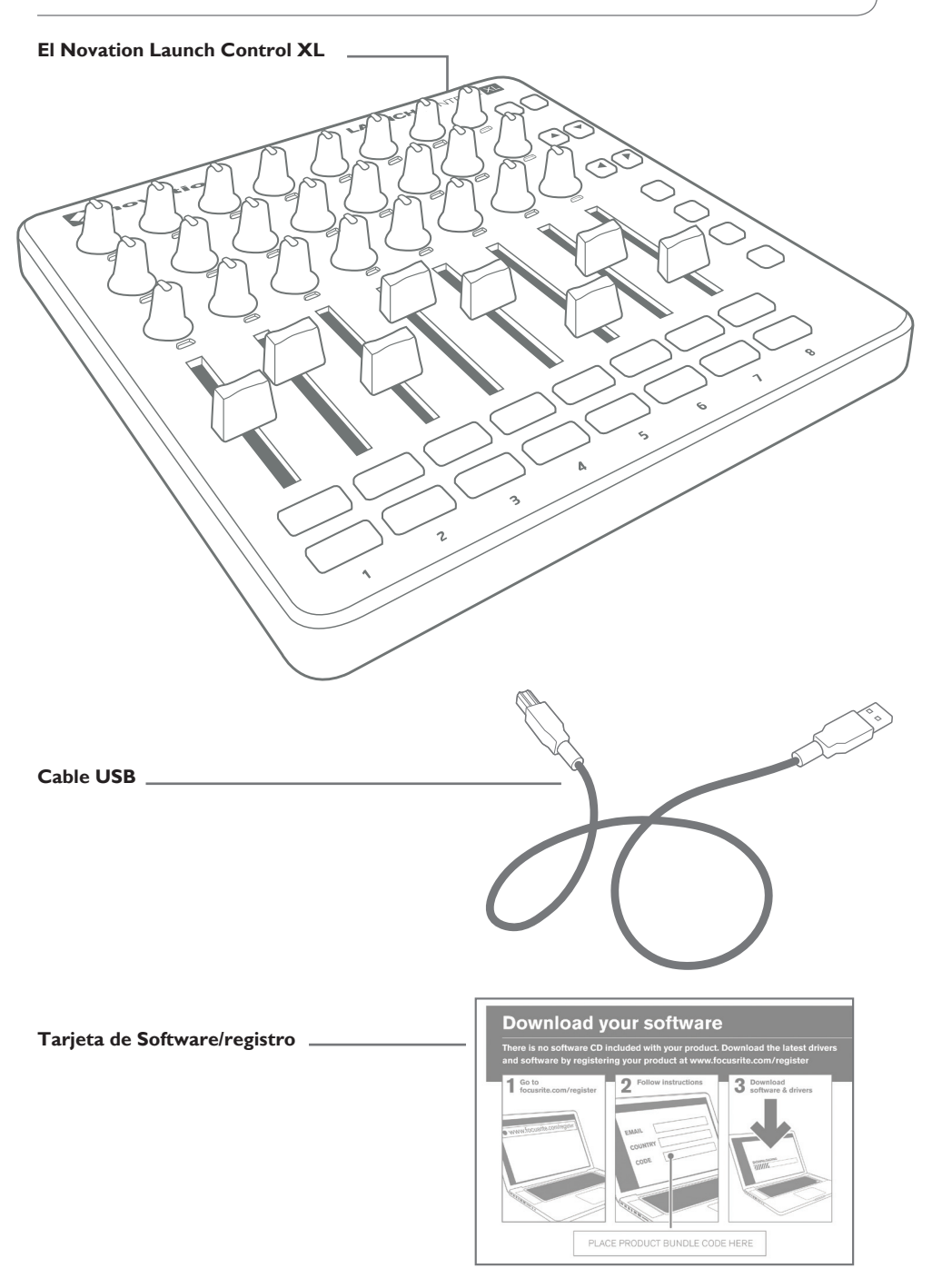

# **Iniciando.**

# **En general...**

El perfecto compañero para los intérpretes Ableton Live. Mezcla suavemente tus pistas con 8 faders de largo alcance y ajusta tus efectos, instrumentos y controles DAW con 24 perillas de indicador de modo visual y 16 botones de desempeño de tres colores. – mostrándote exactamente lo que está al alcance de tus manos a simple vista.

Con Ableton Live Lite y 1GB de Loopmasters muestra en la caja, Launch Control XL es todo lo que necesitas para hacer y mezclar tu música. Con el mismo factor de forma que el Launchpad S, es la mejor compañía a tu red Launchpad

# $\sqrt{ }$  novation CONTROL XL **21** DOOOO **6**  $\textcolor{blue}{\bullet}\textcolor{blue}{\bullet}\textcolor{$ **AF 3 7 TE 8 4 5**

# **Características del Hardware**

- **1** Entrada USB
- **2** Ranura de seguridad Kensington
- **3** 24 pods giratorios con centre detent
- **4** 8 faders
- **5** 16 botones programables
- **6** 2 butones para intercambiar plantillas
- **7** 4 botones para navegación y más cambio.
- **8** 4 botones programables para cambiar función de los efectos.

# **Iniciando (Cont.)**

### **Registrando tu producto.**

Por favor registra tu producto ya que esto te dará acceso al software, drivers y documentación incluidos.

Puedes registrar tu Launch Control XL en línea en: **www.novationmusic.com/register** 

# **Conectando Launch Control XL a una computadora o iPad**

#### **Mac/Windows**

Launch Control XL es un dispositivo USB MIDI de clase compatible, por lo que no se necesita ningún driver para usarlo con una computadora. Simplemente conecta el Launch Control XL a tu computadora como se muestra:

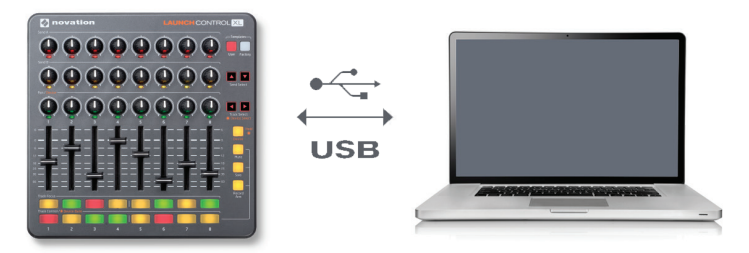

#### **iPad:**

Launch Control XL puede ser conectado a un iPad. Se requiere un Kit Apple de Conexión de Cámara (no incluido) para hacerlo. Launch control XL obtendrá energía del iPad.

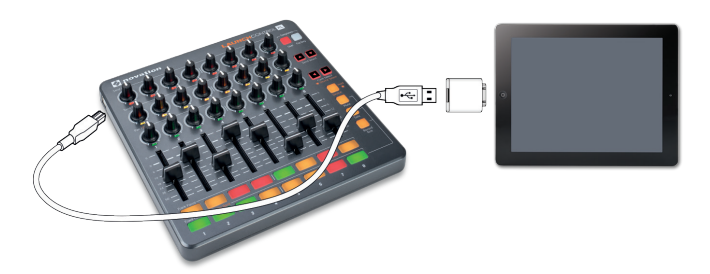

**Nota**: Para usar Launch Control XL con el iPad primero deberás cambiarlo a modo de baja potencia. Para hacerlo, mantén presionados los botones User y Factory Template e inserta el cable USB. Suelta los botones y presiona "Record Arm." Finalmente, presiona el botón de la flecha derecha

Tu Launch Control XL está ahora en modo de baja potencia. Este ajuste se queda en la memoria incluso cuando se desconecta el aparato.

Para poner el Launch Control de vuelta en modo de potencia completa, repite el proceso de arriba pero presiona "Solo" en vez de "Record Arm"

# **Instalando ell software**

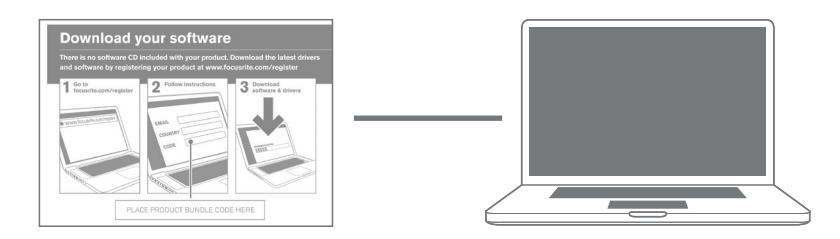

#### **Mac/PC**

Sigue las instrucciones en la tarjeta de software/Registro para descargar los siguientes drivers y documentación:

- 
- Launch Control XL Editor Loopmasters Sample Content
- Ableton Live Lite Documentación
- 
- EQ and Performance FX packk

# **Intercambio de plantilla y editor de plantilla.**

Elaborar la mezcla perfecta nunca ha sido más fácil. El editor en el software incluido te permite diseñar tus propias plantillas, poniendo el poder del Ableton en la palma de tus manos. Puedes incluso personalizar botones con tus propios colores y cambiar sin esfuerzo entre tus propios mapeos y la funcionalidad incorporada del Live.

#### **Cambio de plantilla**

Para cambiar plantillas, mantén presionado ya sea el botón User o Factory. La fila inferior de luces se iluminará, con el plantilla seleccionada encendida. Presiona los botones 1-8 para seleccionar plantillas 1-8.

#### **Plantillas de fábrica**

Hay 8 plantillas disponibles. Estas sacan un conjunto fijo de MIDI CCs (colores LED y botones de modo) y Notas (Pads)

#### **Plantillas del usuario**

Hay 8 plantillas disponibles. Estas sacan MIDI CCs (pots y botones de modo) y Notas (Pads) pero son editables por el usuario. Puedes también elegir de una paleta de color para los LEDs debajo de los pots y almacenar tus elecciones.

# **Editor de plantillas de Launch Control XL**

Para descargar el software de edición del Launch Control XL ve a **www.novationmusic.com/register**

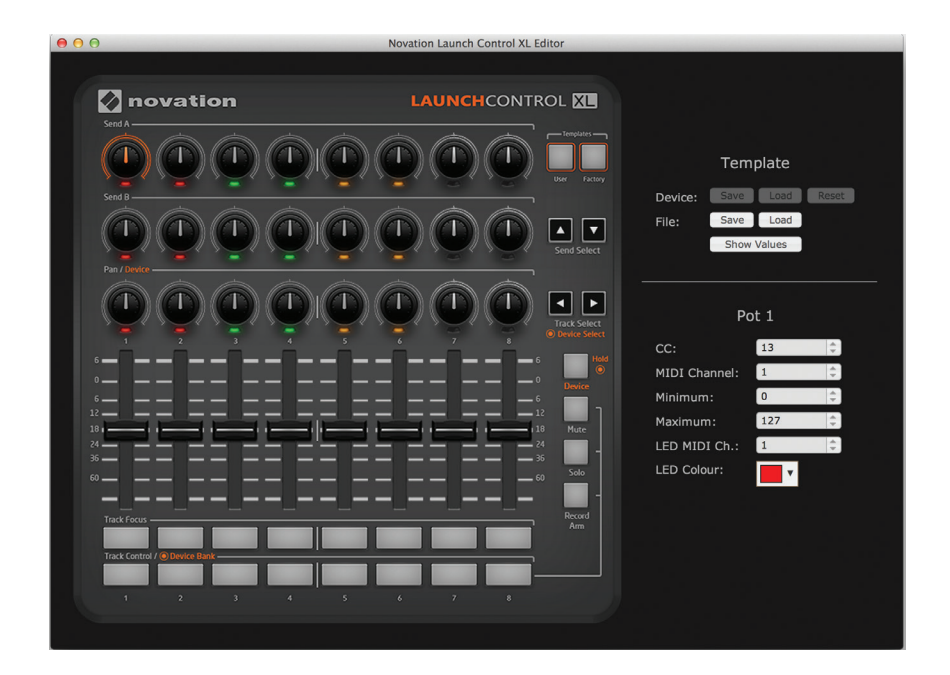

# **Launch Control XL con Ableton Live**

Launch Control XL está completamente integrado con Ableton Live. Por favor asegúrate de tener la versión más actualizada. Ve a **www.ableton.com** para descargar los últimos instaladores.

La documentación que muestra la integración con Live está disponible en: **www.novationmusic.com/register**

Hemos incluido una copia gratuita de Ableton Live Lite. Los instaladores y códigos de desbloqueo están disponibles al registrar tu producto en la página mencionada arriba.

# **Soporte.**

GRACIAS POR ELEGIR EL NOVATION LAUNCH CONTROL XL

Para soporte al cliente, por favor contáctanos en línea en **www.novationmusic.com/support**

Novation es una marca registrada de Focusrite Audio Engineering Ltd.

Launch Control XL es una marca de Focusrite Audio Engineering Ltd. 2014

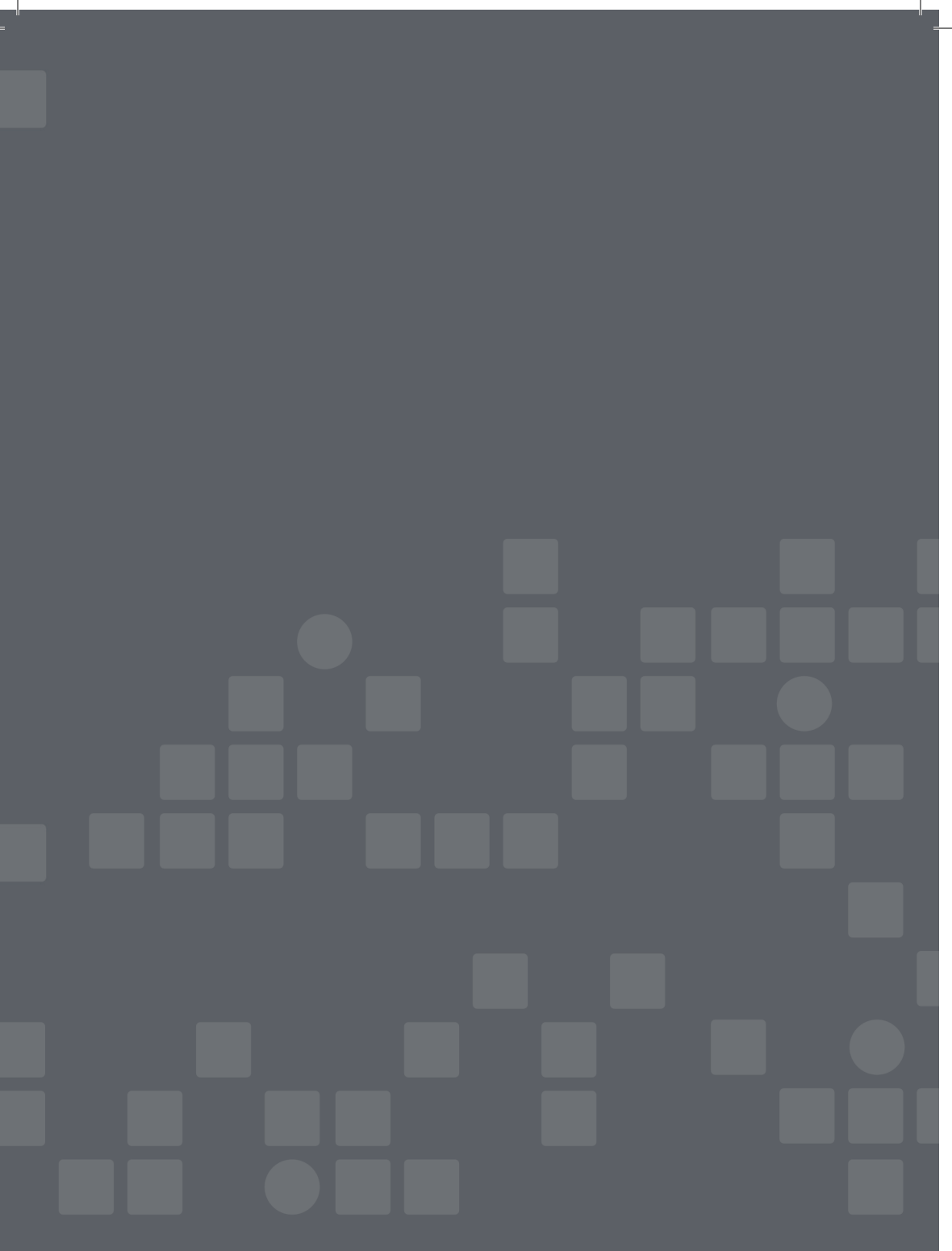

© Focusrite Audio Engineering Ltd.Todos los derechos reservados. FA001095-02